#### Page 1

# **C-SMART HELP**

# IN-KIND CONTRIBUTION REFUNDS

# HOW TO ADD AN IN-KIND CONTRIBUTION REFUND

- 1. Go to the contributor's **In-Kind Contributions** page.
  - > Click the contribution's Transaction ID OR enter it into the Search Transaction ID bar.

| In-Kind Contributio      | ons 🕄                                                   |                                                          |                |                                                               | Sack to In-Kind Contributions  |
|--------------------------|---------------------------------------------------------|----------------------------------------------------------|----------------|---------------------------------------------------------------|--------------------------------|
| Search by Last Name or E | intity Name Q                                           |                                                          |                |                                                               | Add Name                       |
| Profile                  |                                                         |                                                          |                | Totals                                                        |                                |
| New Yo                   | r, Joel<br>1st Ave. 2C<br>rk NY 10019<br>tan Individual | Employer: NYPD<br>Occupation: Police Officer<br>Address: |                | Total Contributions:<br>Total Matching Amount:<br>Total Cash: | \$500.00 View<br>\$0<br>\$0.00 |
| In-Kind Contributions    |                                                         |                                                          |                |                                                               | Add Contribution               |
| Transaction ID           | Date Received                                           | Contribution Type                                        | Doing Business | Refunds                                                       | Amount                         |
| 8386                     | 2/1/2019                                                | Property Given                                           | No             | (\$0.00) 0                                                    | \$500.00                       |

OR

|              | C-SMART<br>New York City Campaign Finance Board |             | Election Cycle 2021 - Sophia Rosario |               | Help 🗸      | srosar1389 <del>-</del> |    |
|--------------|-------------------------------------------------|-------------|--------------------------------------|---------------|-------------|-------------------------|----|
|              | ew York City Campaign Fi                        | nance Board |                                      | (             | 8386        |                         | ٩  |
|              |                                                 |             |                                      |               |             | Add Name                |    |
| Transactions | Documentation                                   | Reports     | Submission                           | $\rightarrow$ | 8386 In-Kin | nd Contributio          | on |
|              |                                                 |             |                                      |               |             |                         |    |

# 2. Click Add Refund.

| Refunds        |             |             |              |             |        |  |  |
|----------------|-------------|-------------|--------------|-------------|--------|--|--|
| Transaction ID | Refund Date | Refund Type | Check Number | Explanation | Amount |  |  |
|                |             | No records  | s            |             |        |  |  |

- 3. Enter and save the refund details.
  - > C-SMART will alert you if you leave out required information. Complete the fields below:
    - **Refund Date:** Enter the date the contribution was refunded.
    - **Amount:** Enter the amount refunded.
    - **Refund Type:** Indicate how the refund was issued. Select Refund if you are using a certified/bank check or **Other** if you are returning the good.
    - **Explanation:** If you chose **Other** as the refund type, enter an explanation.
    - **Check Number:** Enter the refund check number.
    - **Bank Account:** Select the account that is being drawn from. C-SMART will default to your principal bank account, but you may select a different one if necessary.
    - Notes: Enter any additional information. The CFB cannot review what you enter in this field. Your notes will be saved across all related transactions.
  - > Then, click Save.

| Enter Details |                                          |                              | Contribution Date Received: 2/1/2019 Contribution Amount: \$250.00 |
|---------------|------------------------------------------|------------------------------|--------------------------------------------------------------------|
|               | *Refund Date:                            | 02/01/2019                   |                                                                    |
|               | *Amount:                                 | \$ \$250.00                  |                                                                    |
|               | *Refund Type:                            | Refund •                     |                                                                    |
|               | Explanation:                             |                              |                                                                    |
|               | *Check Number:                           | 1234                         |                                                                    |
|               | *Bank Account:                           | Smart Savings Bank(****3522) |                                                                    |
|               | <b>Notes:</b><br>[For Campaign Use Only] |                              |                                                                    |
|               | $\rightarrow$                            | • Save Cancel                |                                                                    |

4. The refund has been successfully saved.

| <b>⊘</b> Your tran                 | saction has been successfu              | lly saved.                           |                        |        |                                  |          |                         | ×                                          |
|------------------------------------|-----------------------------------------|--------------------------------------|------------------------|--------|----------------------------------|----------|-------------------------|--------------------------------------------|
| In-Kind Con<br>Transaction ID: 838 | tribution Details<br>5 Statement: N/A   | 1                                    |                        | + Add  | C Edit                           | & Delete | ► Ba                    | <b>ck to Gregory, Joel</b><br>⊠ Send Email |
| Profile                            |                                         |                                      |                        | Totals |                                  |          |                         |                                            |
| Name:<br>Address:<br>Boro:         | 36-12 31st Ave. 2C<br>New York NY 10019 | Employer:<br>Occupation:<br>Address: | NYPD<br>Police Officer |        | tal Contril<br>Aatching A<br>Tot |          | \$0.00<br>\$0<br>\$0.00 | View                                       |

At this point, C-SMART will return you to the In-Kind Contribution Details page. The Totals box and list of refunds will be updated to reflect the newly saved transaction.

Best Practice: Write the C-SMART Transaction ID on the copy of the canceled committee check.

### HOW TO EDIT AN IN-KIND CONTRIBUTION REFUND

- 1. Go to the refund's **In-Kind Contribution Refund** page.
  - Click the contribution's Transaction ID, scroll down to Refunds, click the gear next to the refund and then Edit Refund. You can also use the Search Name or Transaction ID bar.

| -Kind Contributior        | ns 🕄          |                                                          |                |                                                               | Sack to In-Kind Contribution |
|---------------------------|---------------|----------------------------------------------------------|----------------|---------------------------------------------------------------|------------------------------|
| Search by Last Name or En | tity Name Q   |                                                          |                |                                                               | Add Name                     |
| Profile                   |               |                                                          |                | Totals                                                        |                              |
|                           |               | Employer: NYPD<br>Occupation: Police Officer<br>Address: |                | Total Contributions:<br>Total Matching Amount:<br>Total Cash: | \$0.00 View<br>\$0<br>\$0.00 |
| n-Kind Contributions      |               |                                                          |                |                                                               | Add Contribution             |
| Transaction ID            | Date Received | Contribution Type                                        | Doing Business | Refunds                                                       | Amount                       |
| 8386                      | 2/1/2019      | Property Given                                           | No             | (\$250.00) 1                                                  | \$250.00                     |
| tefunds                   |               |                                                          |                |                                                               | Add Refund                   |
| Transaction ID            | Refund Date   | Refund Type                                              | Check Number   | Explanation                                                   | Amount                       |
| 8387                      | 2/1/2019      | Refund                                                   | 1234           |                                                               | \$250.00 -> \$               |
|                           |               |                                                          |                |                                                               | Edit Refund<br>Add Document  |

#### OR

| мус С-:                              | SMART                                                                            |                                      | Election Cycle 2021 - Sophia Rosar | 0                                          |          | Help 🗸                  | srosar1389 <del>√</del>              |
|--------------------------------------|----------------------------------------------------------------------------------|--------------------------------------|------------------------------------|--------------------------------------------|----------|-------------------------|--------------------------------------|
| New Y                                | ork City Campaign Finance Boa                                                    | rd                                   |                                    |                                            | 8387     |                         | Q                                    |
|                                      |                                                                                  |                                      |                                    |                                            |          | Add Name                |                                      |
| Transactions                         | Documentation Report                                                             | s Submission                         |                                    |                                            | 8387In-ł | Kind Contributi         | ion Refund                           |
|                                      |                                                                                  |                                      |                                    |                                            |          |                         |                                      |
| In-Kind Cont<br>Transaction ID: 8387 | ribution Refund<br>Statement: N/A                                                |                                      |                                    |                                            | Sedit    | ODelete                 | ntributions Detail<br>⊡ Print Letter |
| Profile                              |                                                                                  |                                      |                                    | Totals                                     |          |                         |                                      |
| Name:<br>Address:<br>Boro:           | Gregory, Joel<br>36-12 31st Ave. 2C<br>New York NY 10019<br>Manhattan Individual | Employer:<br>Occupation:<br>Address: | NYPD<br>Police Officer             | 🔁 Total Contril<br>Total Matching A<br>Tot |          | \$0.00<br>\$0<br>\$0.00 | View                                 |

Page 4

2. Modify the necessary fields and click **Save**.

| Edit Refund Details                              | Contribution Date Received: 2/1/2019 Contribution Amount: \$250.00 |
|--------------------------------------------------|--------------------------------------------------------------------|
| *Refund D                                        | 02/01/2019                                                         |
| *Amo                                             | \$ \$175.00                                                        |
| *Refund T                                        | Refund •                                                           |
| Explanat                                         |                                                                    |
| *Check Num                                       | 1234                                                               |
| *Bank Acco                                       | Smart Savings Bank(****3522)                                       |
| Void Ch                                          | Void Date:                                                         |
| No<br>[For Campaign Use C                        |                                                                    |
|                                                  | Å                                                                  |
| Entered By: srosar1389 Date: 02/01/2019 10:52 AM | ted By: srosar1389 Date: 02/01/2019 10:52 AM                       |
|                                                  | Save Cancel                                                        |

**Best practices:** If the check was voided, click **Void Check** and enter the void date. This will also void the refund. If you issue a new check, you must create a new **In-Kind Contribution Refund**.

Important: The timestamp at the bottom will be updated to show who last modified the transaction

3. The refund has been successfully edited.

| <b>⊘</b> Your transa       | ction has been successfu                                                         | lly saved.                           |                        |        |                                  |          |                          | ×*                  |
|----------------------------|----------------------------------------------------------------------------------|--------------------------------------|------------------------|--------|----------------------------------|----------|--------------------------|---------------------|
| Transaction ID: 8386       | ibution Details<br><sub>Statement:</sub> N/A                                     | $\uparrow$                           |                        | + Add  | C Edit                           | © Delete | ➡ Print Letter           | ck to Gregory, Joel |
| Profile                    |                                                                                  |                                      |                        | Totals |                                  |          |                          |                     |
| Name:<br>Address:<br>Boro: | Gregory, Joel<br>36-12 31st Ave. 2C<br>New York NY 10019<br>Manhattan Individual | Employer:<br>Occupation:<br>Address: | NYPD<br>Police Officer |        | tal Contril<br>Aatching A<br>Tot |          | \$75.00<br>\$0<br>\$0.00 | View                |

## HOW TO DELETE AN IN-KIND CONTRIBUTION REFUND

- 1. Go to the refund's **In-Kind Contributions Refund** page.
  - Click the contribution's Transaction ID, scroll down to Refunds, and click the refund's Transaction ID. You can also use the Search Transaction ID bar.

| In-Kind Contribution      | ns 🚯          |                                                        |                |                                                               | Sack to In-Kind Contributions |
|---------------------------|---------------|--------------------------------------------------------|----------------|---------------------------------------------------------------|-------------------------------|
| Search by Last Name or En | tity Name Q   |                                                        |                |                                                               | Add Name                      |
| Profile                   |               |                                                        |                | Totals                                                        |                               |
|                           |               | Employer: NYPD<br>Occupation: Police Offic<br>Address: | cer            | Total Contributions:<br>Total Matching Amount:<br>Total Cash: | \$0.00 View<br>\$0<br>\$0.00  |
| In-Kind Contributions     |               |                                                        |                |                                                               | Add Contribution              |
| Transaction ID            | Date Received | Contribution Type                                      | Doing Business | Refunds                                                       | Amount                        |
| 8386                      | 2/1/2019      | Property Given                                         | No             | (\$250.00) 1                                                  | \$250.00                      |
| Refunds                   |               |                                                        |                |                                                               | Add Refund                    |
| Transaction ID            | Refund Date   | Refund Type                                            | Check Number   | Explanation                                                   | Amount                        |
| 8387                      | 2/1/2019      | Refund                                                 | 1234           |                                                               | \$250.00                      |

OR

|              | Transactions Documentation Reports Submission | Election Cycle 2021 - Sophia Rosario |            | Help <del>-</del> | srosar1389 <del>-</del> |          |               |             |
|--------------|-----------------------------------------------|--------------------------------------|------------|-------------------|-------------------------|----------|---------------|-------------|
|              | ew York City Campaign Finance                 | e Board                              |            |                   |                         | 8387     |               | Q           |
|              |                                               |                                      |            |                   |                         |          | Add Name      |             |
| Transactions | Documentation Rei                             | ports                                | Submission |                   | $\rightarrow$           | 8387In-K | ind Contribut | tion Refund |
|              |                                               |                                      |            |                   |                         |          |               |             |

#### 2. Click **Delete** to proceed.

| In-Kind Contr<br>Transaction ID: 8387 | ibution Refund<br>Statement: N/A                                                 |                                      | ∽¤<br>+/ <del>***</del> € | ODelete                                                       | ntributions Deta        |      |
|---------------------------------------|----------------------------------------------------------------------------------|--------------------------------------|---------------------------|---------------------------------------------------------------|-------------------------|------|
| Profile                               |                                                                                  |                                      |                           | Totals                                                        |                         |      |
| Name:<br>Address:<br>Boro:            | Gregory, Joel<br>36-12 31st Ave. 2C<br>New York NY 10019<br>Manhattan Individual | Employer:<br>Occupation:<br>Address: | NYPD<br>Police Officer    | Total Contributions:<br>Total Matching Amount:<br>Total Cash: | \$0.00<br>\$0<br>\$0.00 | View |

> Click **Yes** on the window that opens to complete the deletion.

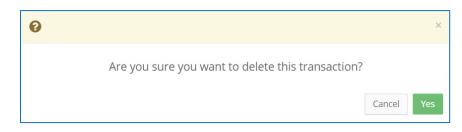

3. The refund has been successfully deleted.

| In-Kind Contribution Details<br>Transaction ID: 8386 Statement: N/A |                                                                                  |                                      |                        |  | + Add                                                           | C Edit | O Delete | ► Ba                      | ick to Gregory, Joel<br>⊠ Send Email |
|---------------------------------------------------------------------|----------------------------------------------------------------------------------|--------------------------------------|------------------------|--|-----------------------------------------------------------------|--------|----------|---------------------------|--------------------------------------|
| Profile                                                             |                                                                                  |                                      |                        |  | Totals                                                          |        |          |                           |                                      |
| Name:<br>Address:<br>Boro:                                          | Gregory, Joel<br>36-12 31st Ave. 2C<br>New York NY 10019<br>Manhattan Individual | Employer:<br>Occupation:<br>Address: | NYPD<br>Police Officer |  | ● Total Contributions:<br>Total Matching Amount:<br>Total Cash: |        |          | \$250.00<br>\$0<br>\$0.00 | View                                 |

Important: You should generally only delete a transaction if it was entered in error.